# **POOYANDEGAN RAH SAADAT**

## **JAM H1 (ECG) QUICK REFERENCE GUIDE**

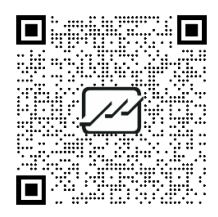

**For more details, refer to the User Manual. Scan this QR code to download the User Manual:** 

**The quick user guide is only for professional users who are proficient in the use of the device (and accessories and appendices).**

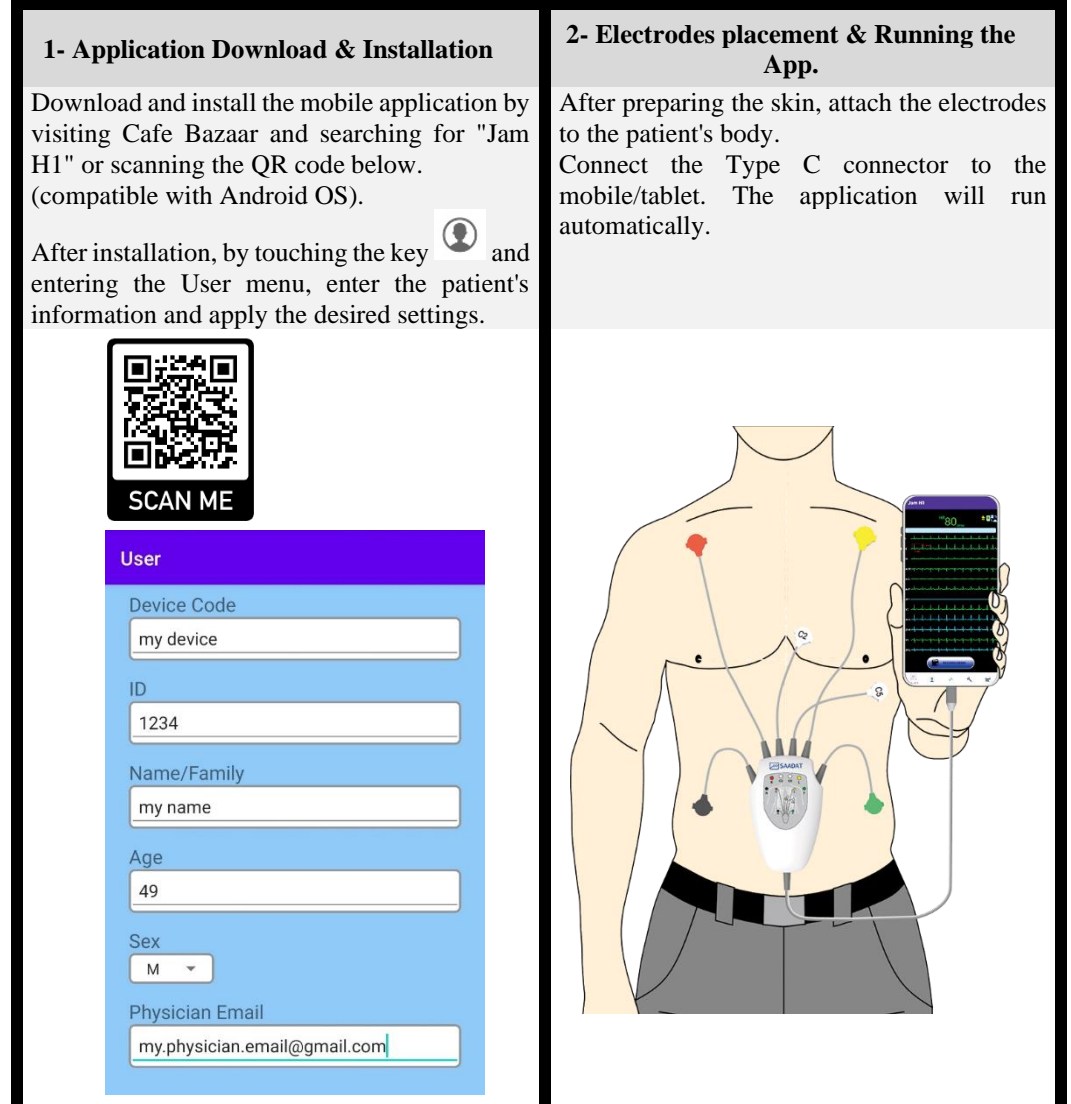

### **3- ECG Recording & Reports 4- Screen Icons**

By touching the RECORD AND SEND button at the bottom of the main screen, the recording will start and the data will be automatically sent to the server.

By touching the key  $\blacksquare$  and entering the Records menu, the diagnostic report will be available.

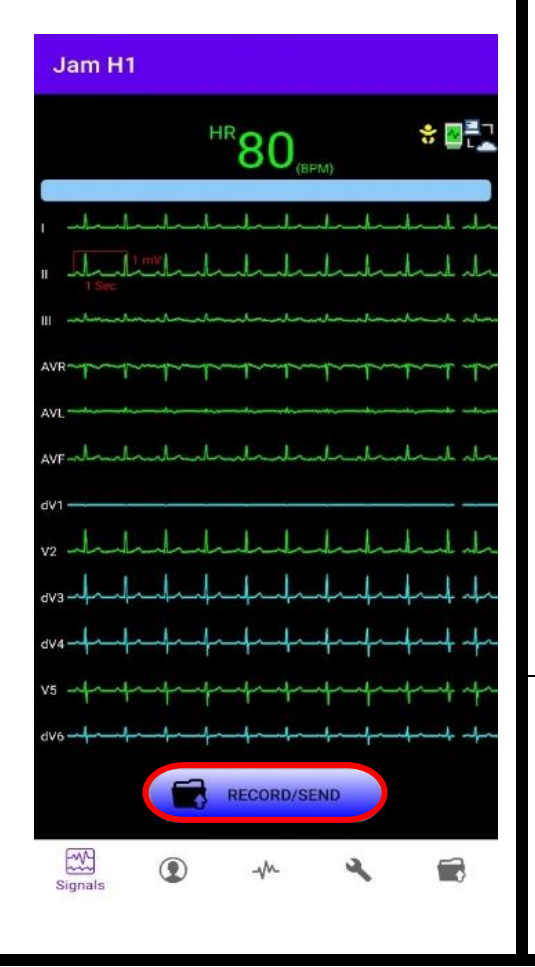

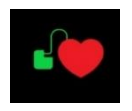

#### Pace indicator

Indicator of connecting the application to the module and establishing communication (shown in white if there is no connection)

Indicator of the connection to the server in the absence of a request to send data

Server connection indicator in conditions of no internet access and there is a request to send data

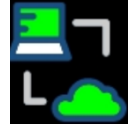

Server connection indicator when sending data through the Internet

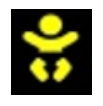

Patient type indicator (adult, pediatric and neonate)

**After Sales Service: +98 21 73098000**

**Fax: +98 21 77960761**

**D01177-V1 Email:info@saadatco.com**